# Integrated Development of Leather Sector (IDLS) Scheme

## Tracking Software

## User Manual

## 1. Introduction

The Department of Industrial Policy & Promotion, Ministry of Commerce & Industry, Government of India is implementing an Indian Leather Development Programme (ILDP) for the overall industrial growth of leather sector in the country during the Eleventh Five Year Plan period 2007-2012. One of the sub-schemes of the ILDP is Integrated Development of Leather Sector (IDLS) Scheme.

The IDLS scheme provides investment grant to the production units in the country, for technology up gradation, modernization, and capacity creation in all segments of the Leather Industry. The scheme was implemented with effect from Nov 3, 2005. The scheme provides financial assistance of 30% of the cost of plant and machinery for SSI units and 20% for Non-SSI units, subject to a ceiling of Rs.50 lakhs in case of both SSI and Non-SSI units. The IDLS scheme is continuing in the XI plan period with certain modifications. The IDLS scheme for Eleventh Plan has come into force from 29th August 2008. The scope of the IDLS scheme has been enhanced to include new units. The financial assistance has been increased from the present ceiling of Rs.50 Lakhs (30% for SSI and 20% for Non-SSI units) to Rs.2 Crore @ 20% to all units above the assistance of Rs.50 Lakhs.

## Agencies involved in the implementation of the IDLS Scheme

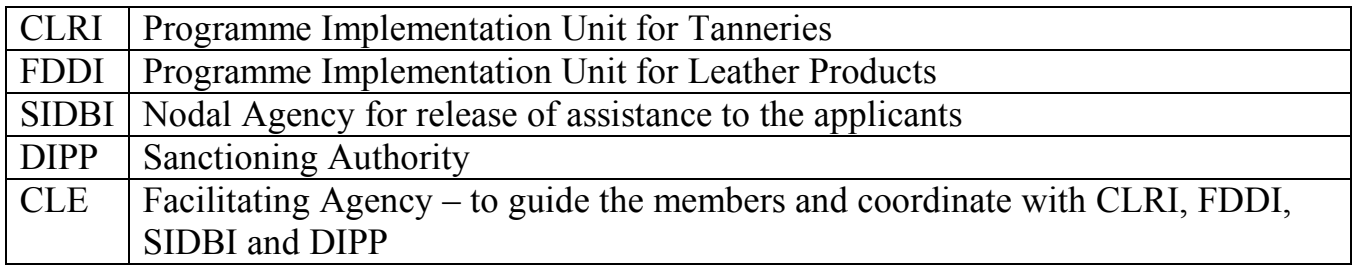

Detailed guidelines of the IDLS Scheme, Procedures, Lists of machinery that are eligible for assistance, Application Forms, Check-List of supporting documents required etc are available in the following websites.

- CLE website: http://www.leatherindia.org/
- CLRI Website: http://www.clri.org/
- FDDI website: http://www.fddiindia.com/.
- DIPP website: http://dipp.nic.in/

## 2. User Manual

## Step 1:

Call the "Home Page" of the Tracking Software

### Home Page

http://www.leatherindia.org/loan

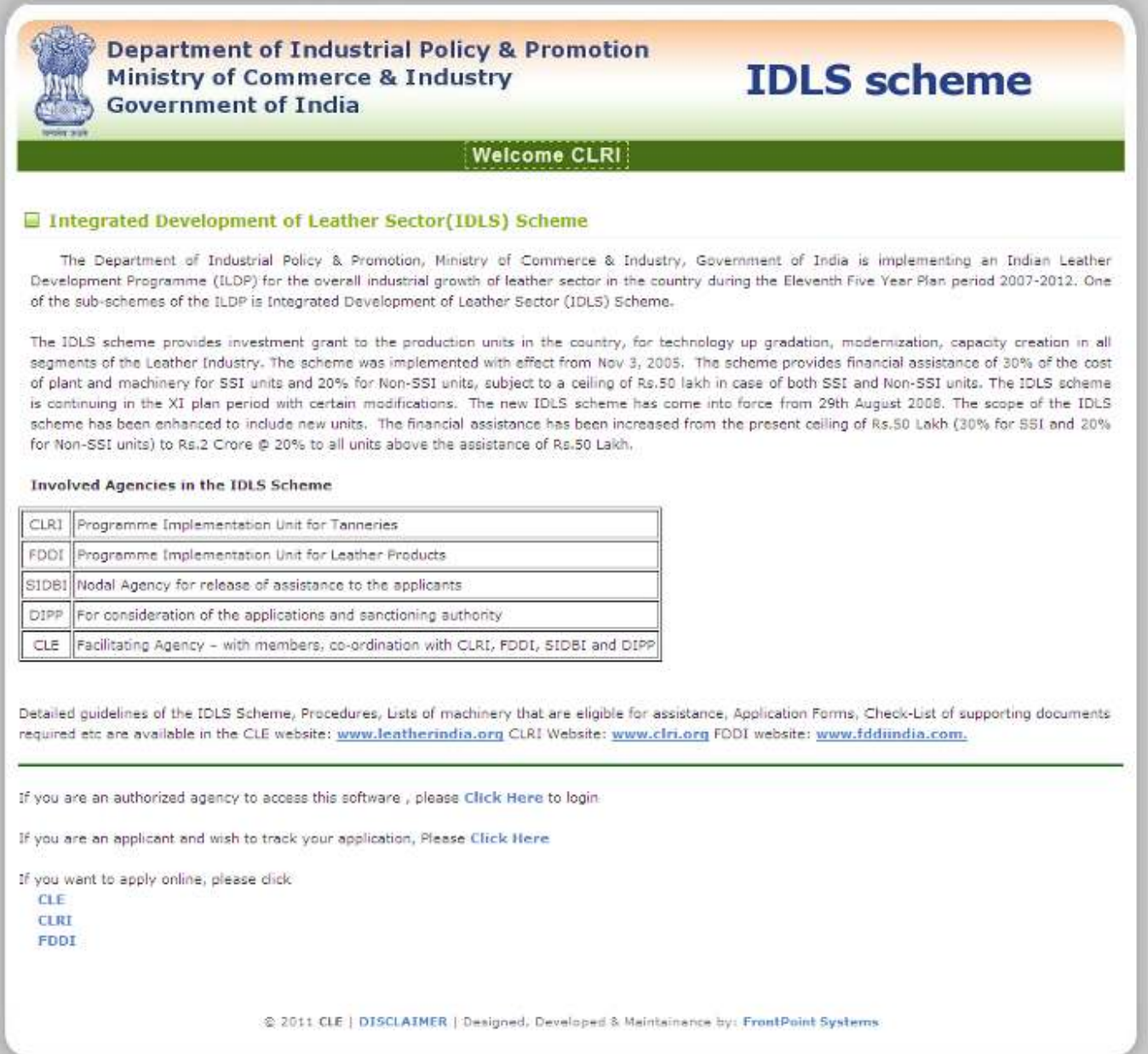

## Step 2:

Click the link to call the tracking status page

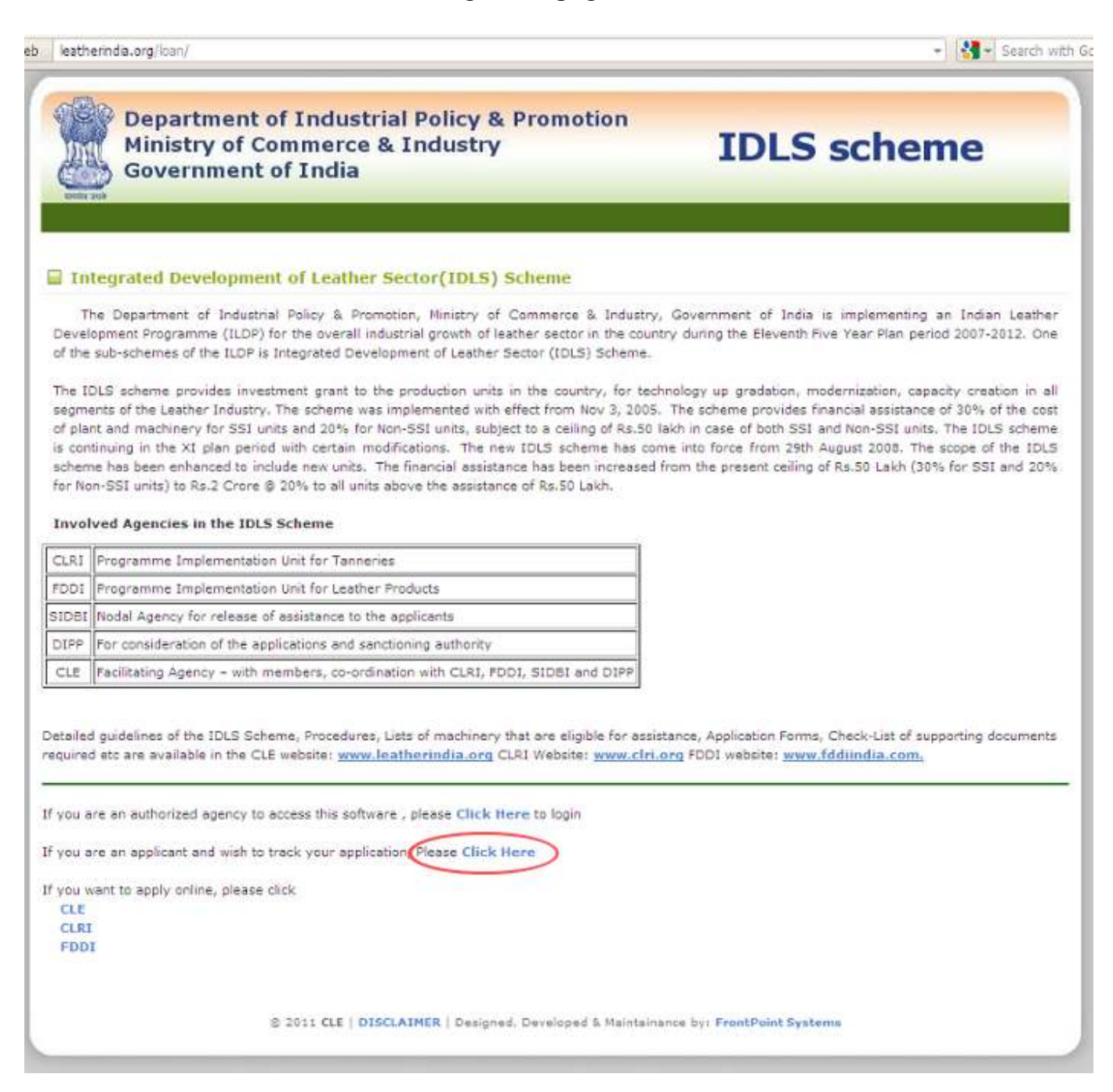

### Step 3:

Enter the registration number to know the status of your application.

For example: IDLS/TMS/04/11/0633. This is only for example and not your registration number. To get status of your application, Please use only your registration number. Tracking Page

http://leatherindia.org/loan/applicationStatusSearch.asp

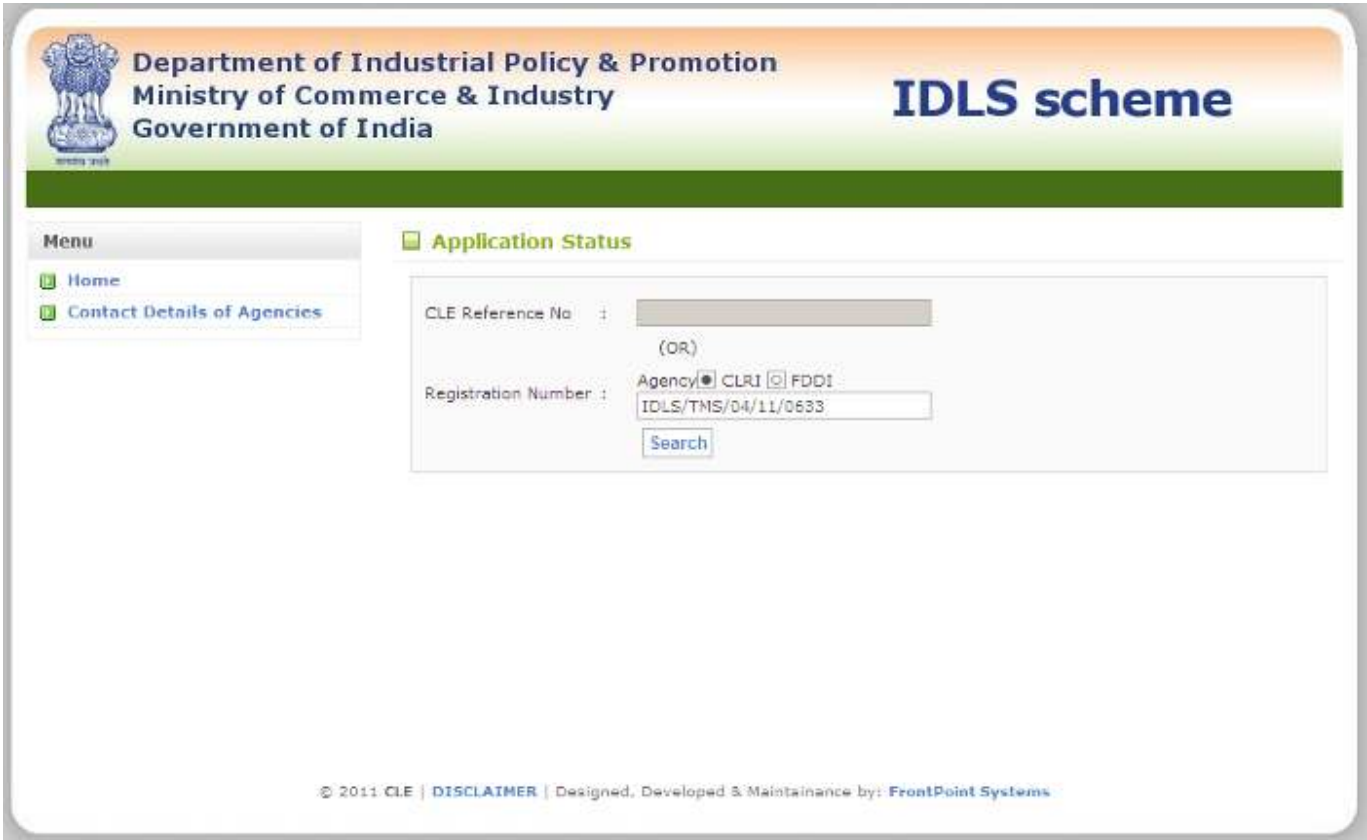

If the applicant submitted the application to CLE (and applicant is not yet allocated the registration number by CLRI/FDDI), they need to enter the "CLE reference number" in the form and then go for search. If the applicant submitted the application directly to the PIUs then, they need to enter the "Registration number" and then go for search.

## Example Display of Tracking Page

(For applications which are under process at PIUs)

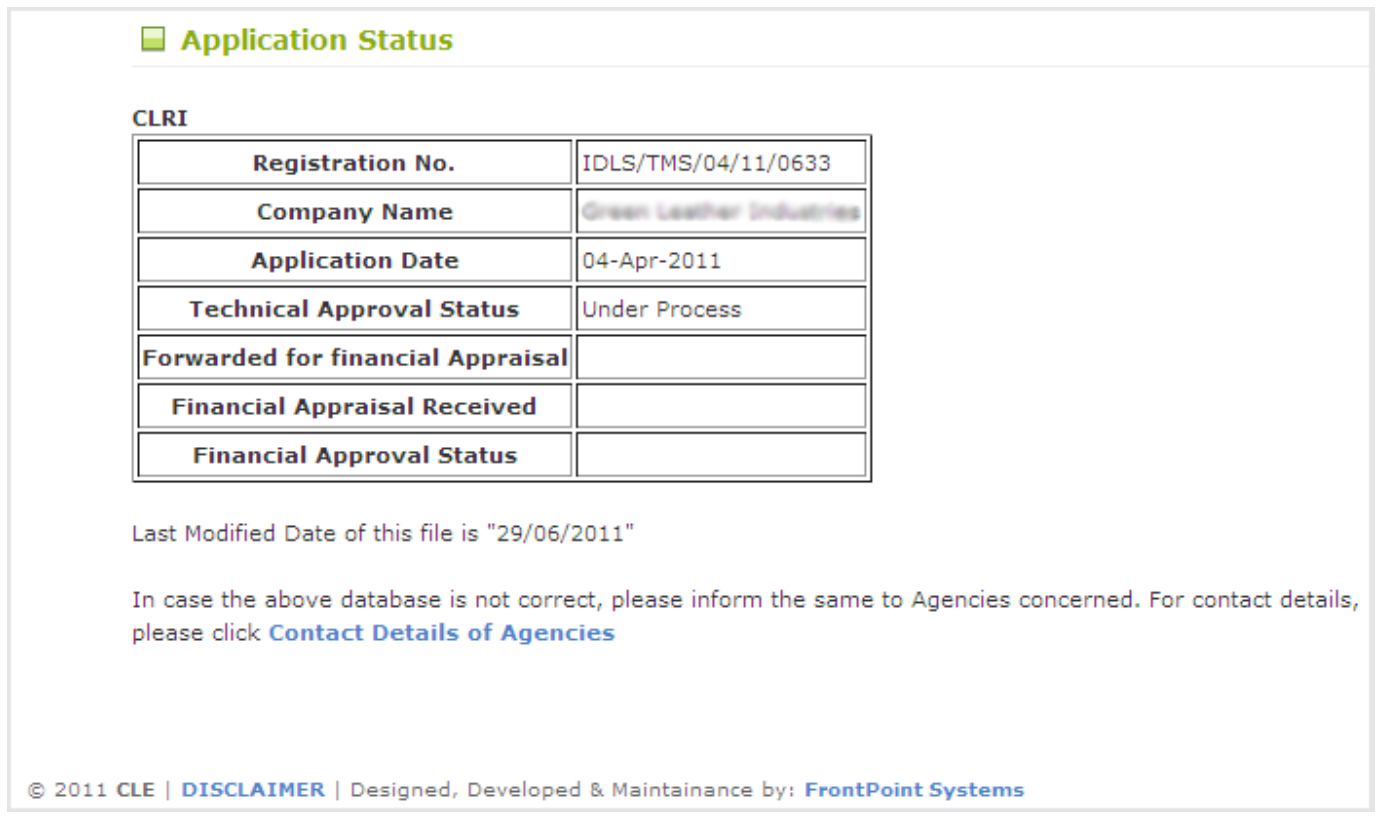

Note: The above is the format of display

## Example Display of Tracking Page (For application which has completed the entire process)

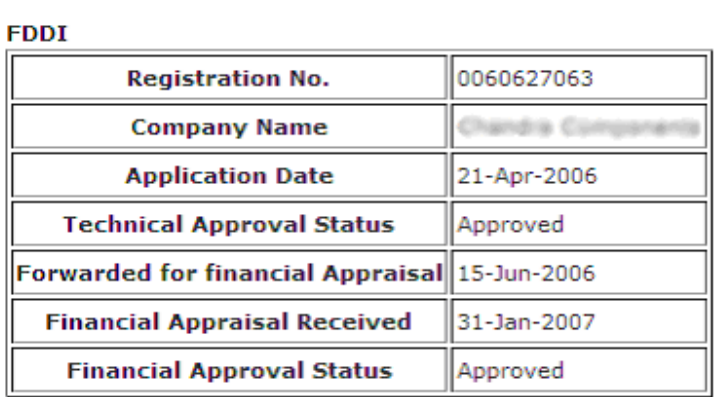

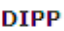

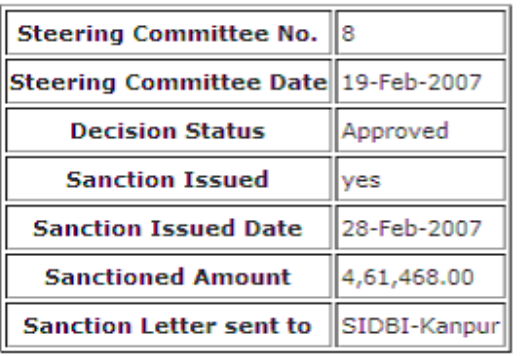

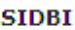

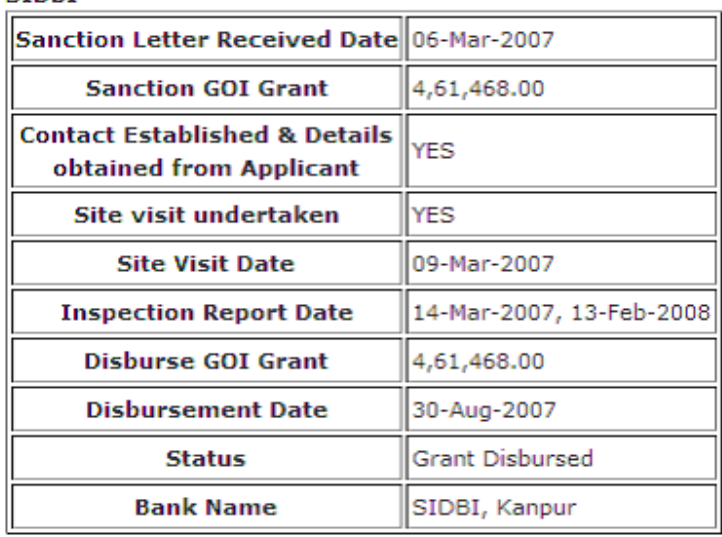

Note: The above is the format of display

In case any applicant finds any incorrect data, they are requested to inform the same to Agencies concerned.

You may bring to the notice of CLRI / FDDI / SIDBI any discrepancy you notice in respect of your data, under copy to the CLE, by E-mail, as per the following details:

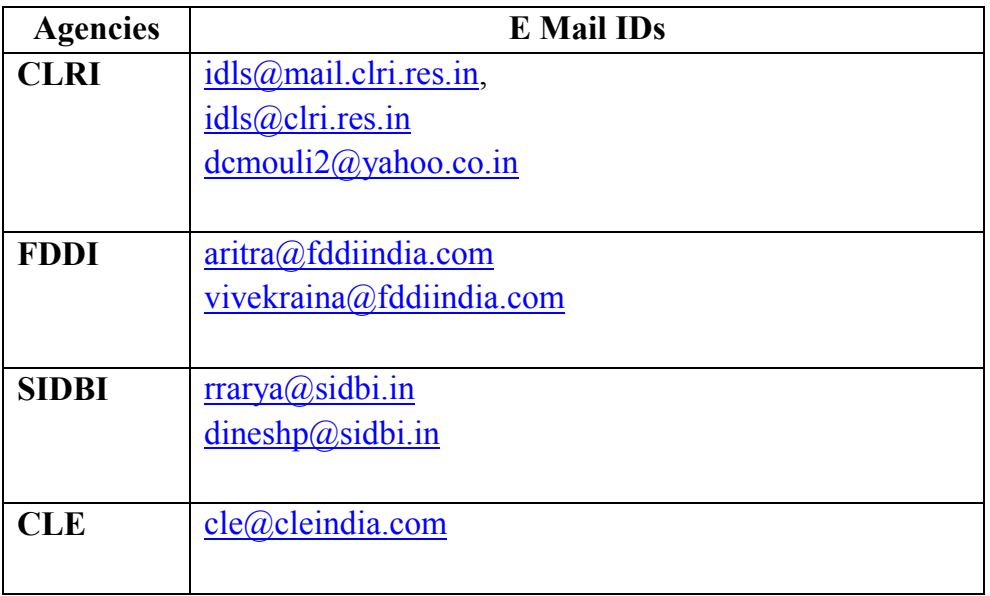

For full contact details of the agencies, please click ["Contact Details of Agencies"](http://www.leatherindia.org/loan/contactAgencies.asp) link in the software home page.

\*\*\*\*\*\*\*\*\*\*\*\*\*\*